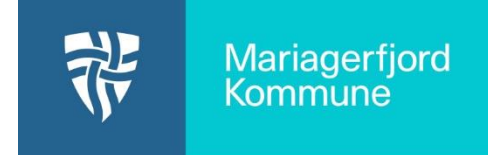

## Opret et nyt menupunkt med indhold

Når du skal oprette et nyt menupunkt med indhold på Aula hjemmesiden, er der tre trin:

- 1. Opret et menupunkt under **Menu/Rediger hovedmenuen**
- 2. Opret indhold til menupunktet under **Indhold/Tilføj side**
- 3. Gå nu tilbage til **Menu/Rediger hovedmenuen** og rediger menupunktet fra (1) så den peger på siden du oprettet under (2)

Se en mere udførlig vejledning herunder eller her: [https://aulainfo.dk/wp](https://aulainfo.dk/wp-content/uploads/Brugervejledning-Drupal.pdf)[content/uploads/Brugervejledning-Drupal.pdf](https://aulainfo.dk/wp-content/uploads/Brugervejledning-Drupal.pdf)

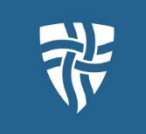

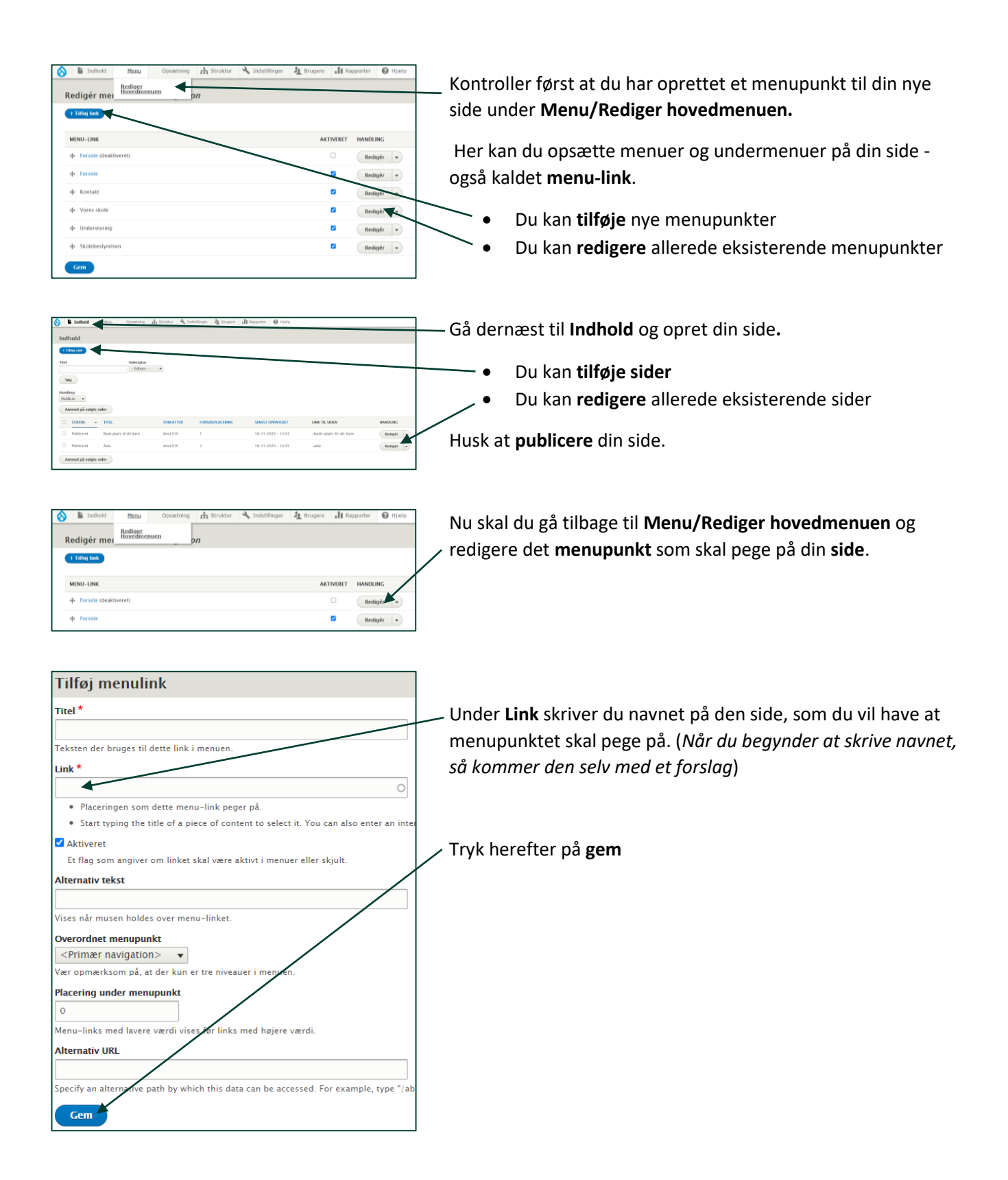

Læs mere i brugervejledningen for hjemmesiden: <https://aulainfo.dk/wp-content/uploads/Brugervejledning-Drupal.pdf>